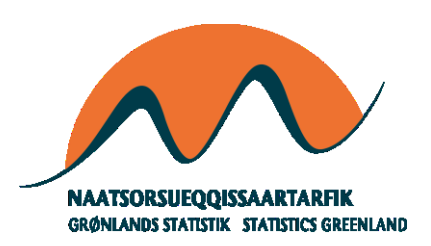

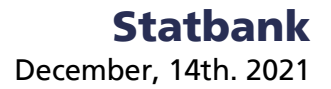

# **Data for public.Tableau.com**

### **With a WDC - Web data connector**

It is not necessary to download data from our Statbank to use with public.Tableau. Instead a connector can be used to get data. If based on 'saved queries' this will ease future updates, as a saved query can hold 'always updated' data.

To make it work, first joi[n https://public.tableau.com/](https://public.tableau.com/) and download 'Tableau Desktop, public edition'. Install – here version 2020.3 on windows is used.

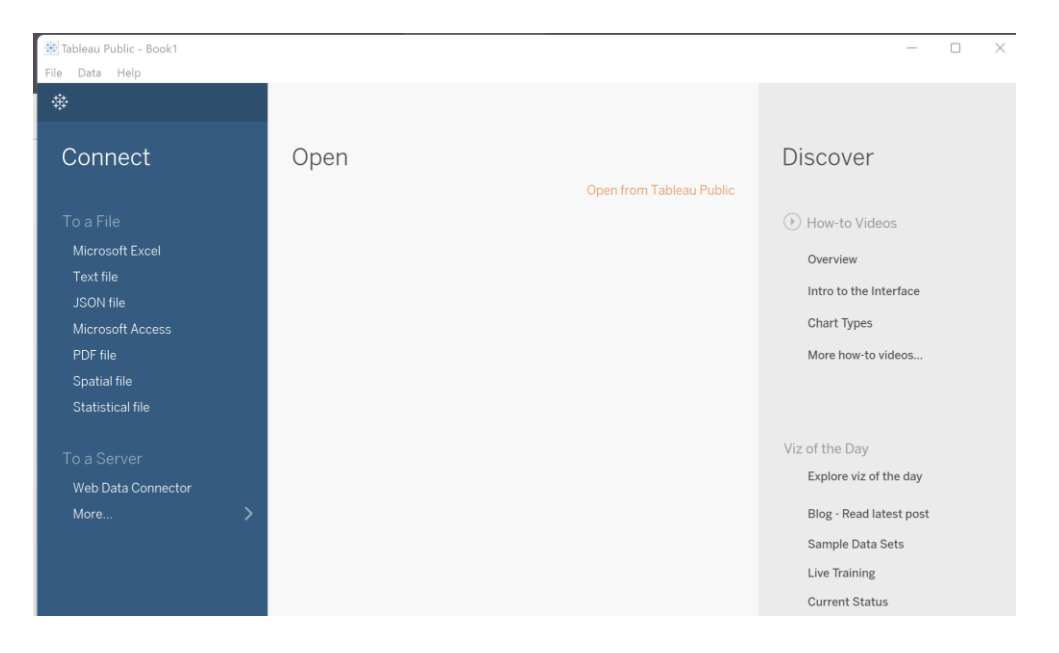

Step 1) Select Web data connector:

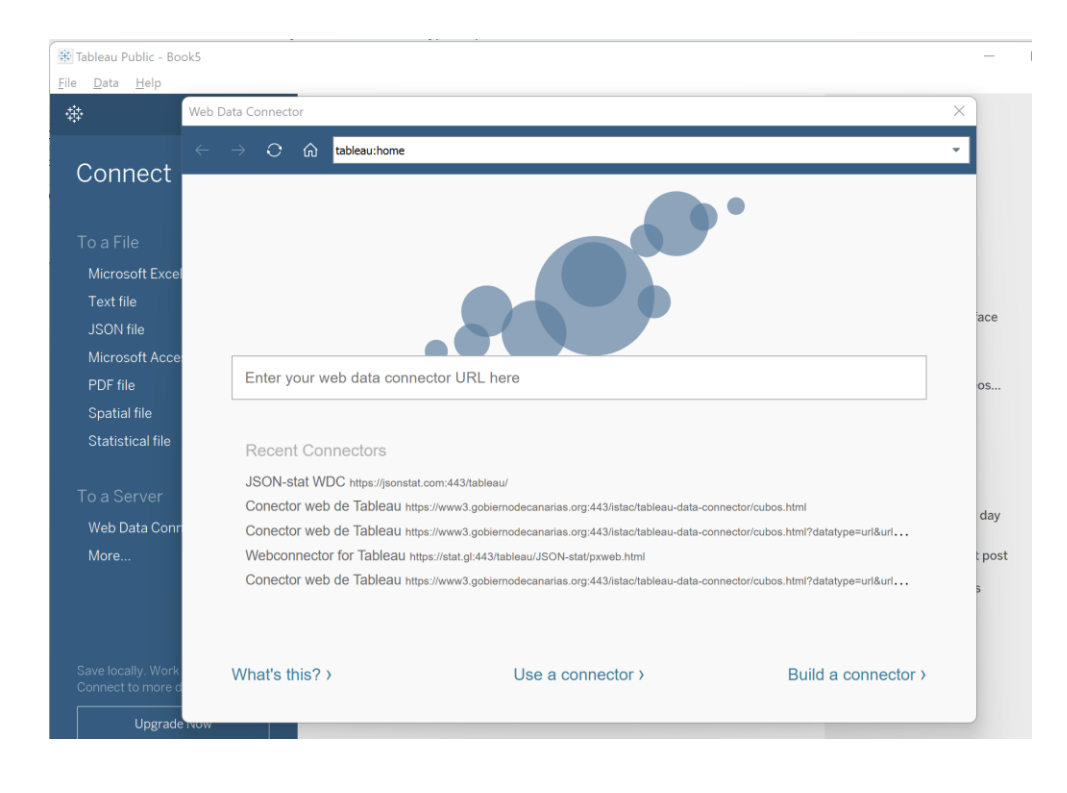

Step 2) Use 'https://jsonstat.com/tableau/'

1) If a 'saved query' has been defined in StatBank Greenland and saved as json-stat or json-stat2 you can add the link as 'JSON-stat Dataset URL'.

https://bank.stat.gl:443/sq/6b62828c-bcca-4964-a132-1cdef0fd26ab

2) If a 'saved query' has been defined in StatBank Greenland and NOT saved as json-stat2 (or json-stat) you can add the link as 'JSON-stat Dataset URL' and add '.json-stat2' as suffix/extension https://bank.stat.gl:443/sq/6b62828c-bcca-4964-a132-1cdef0fd26ab.json-stat2

3) Select this table on screen:

[https://bank.stat.gl:443/sq/86f1b89a-7ff4-4333-8b99-a6c32e2dddb3](https://bank.stat.gl/sq/86f1b89a-7ff4-4333-8b99-a6c32e2dddb3) In button of screen copy url and json query. Make sure response format is set to json2-stat and not px as is default

#### Ad 1)

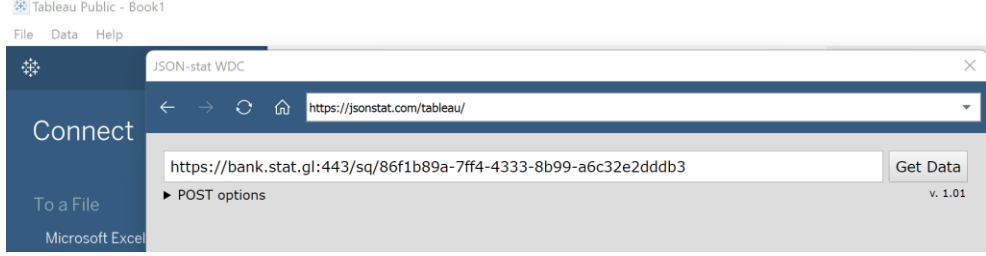

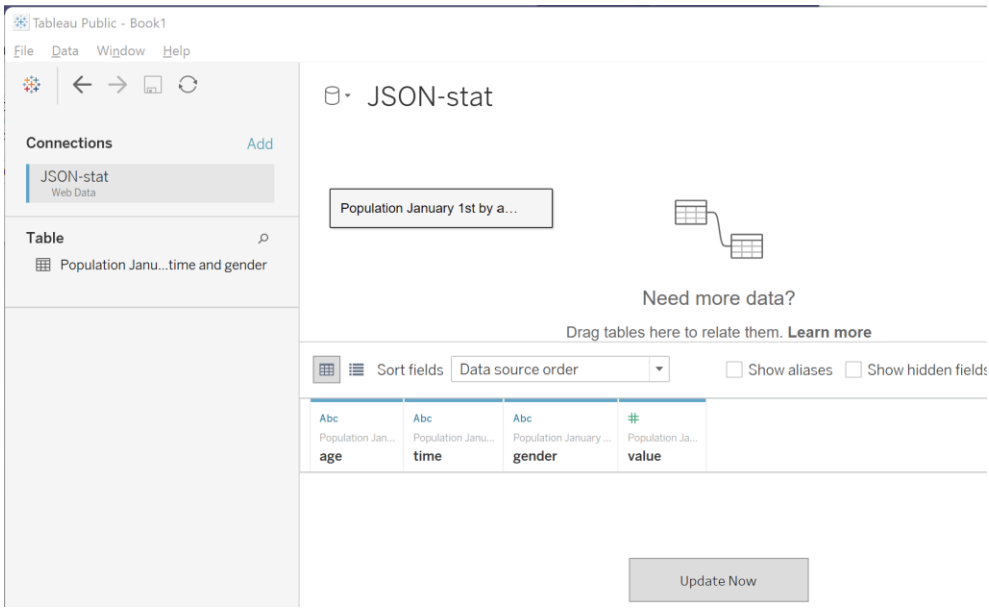

### Ad 2)

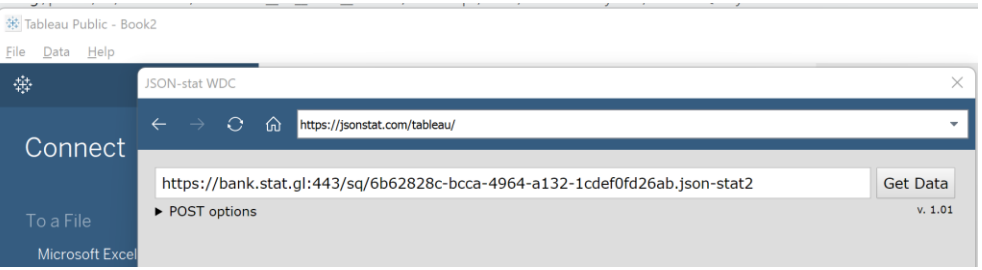

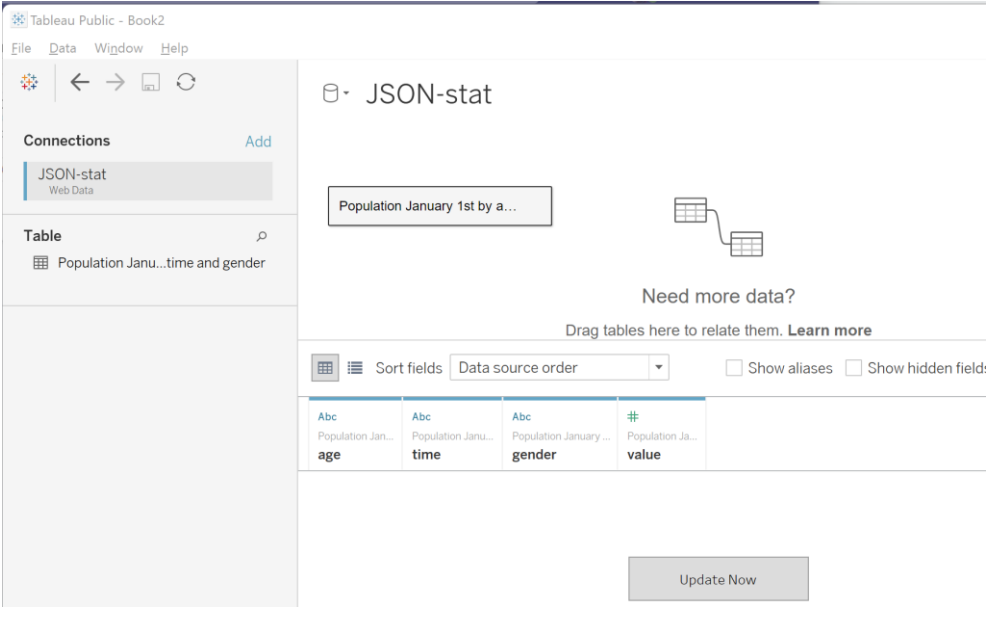

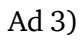

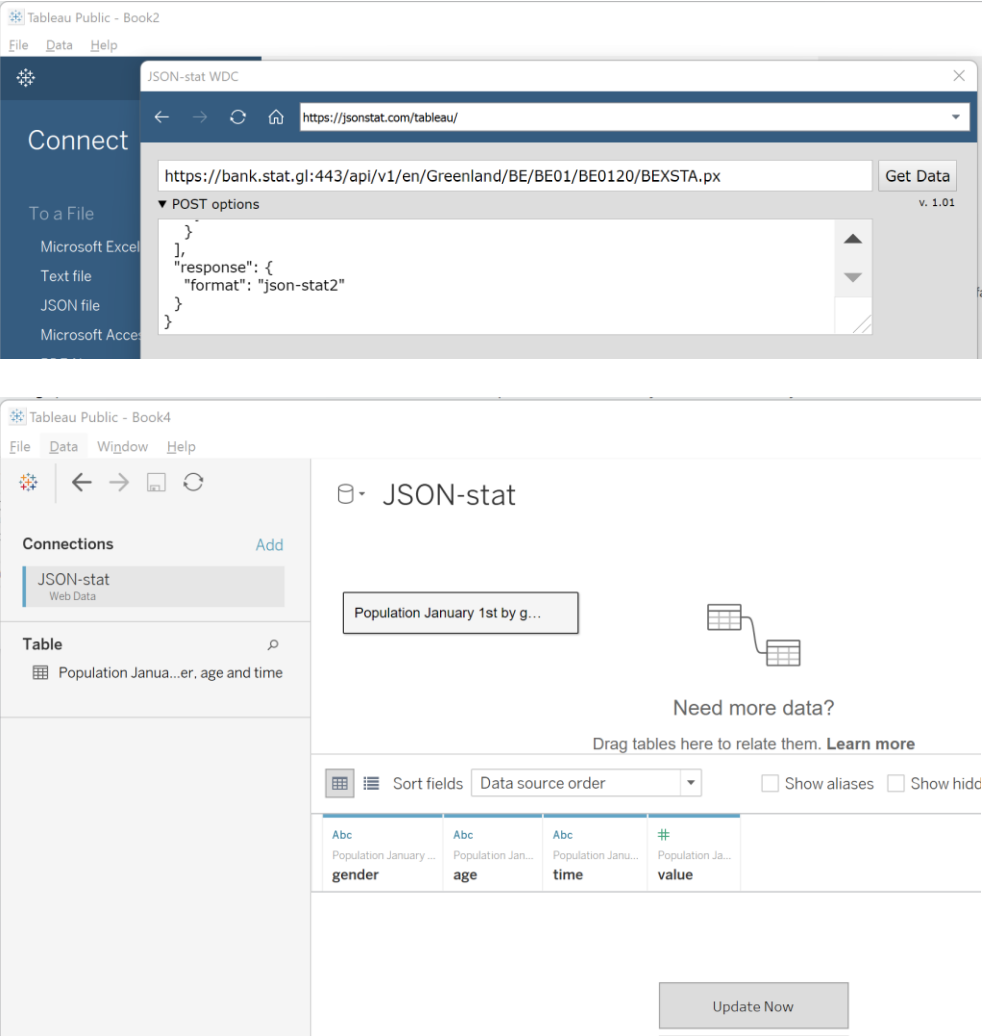

# **Get a saved query**

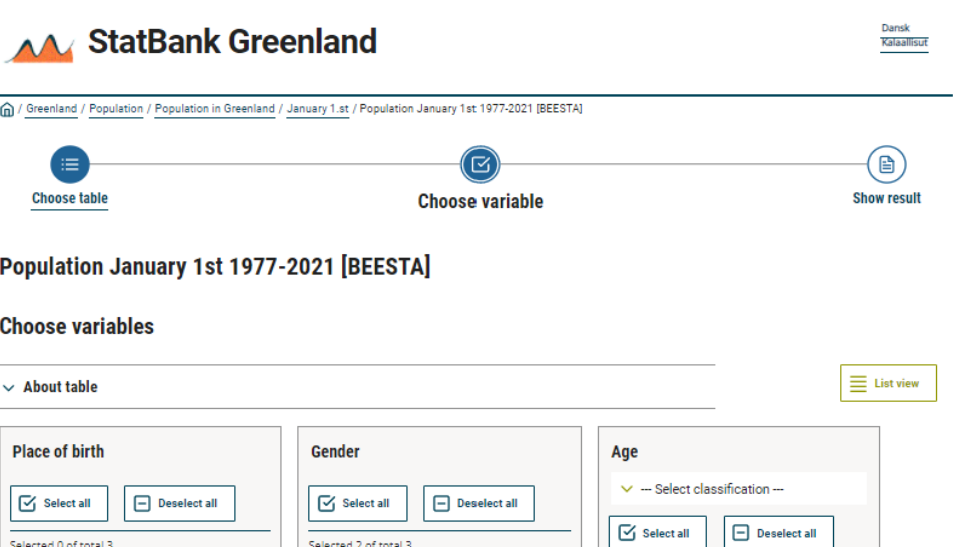

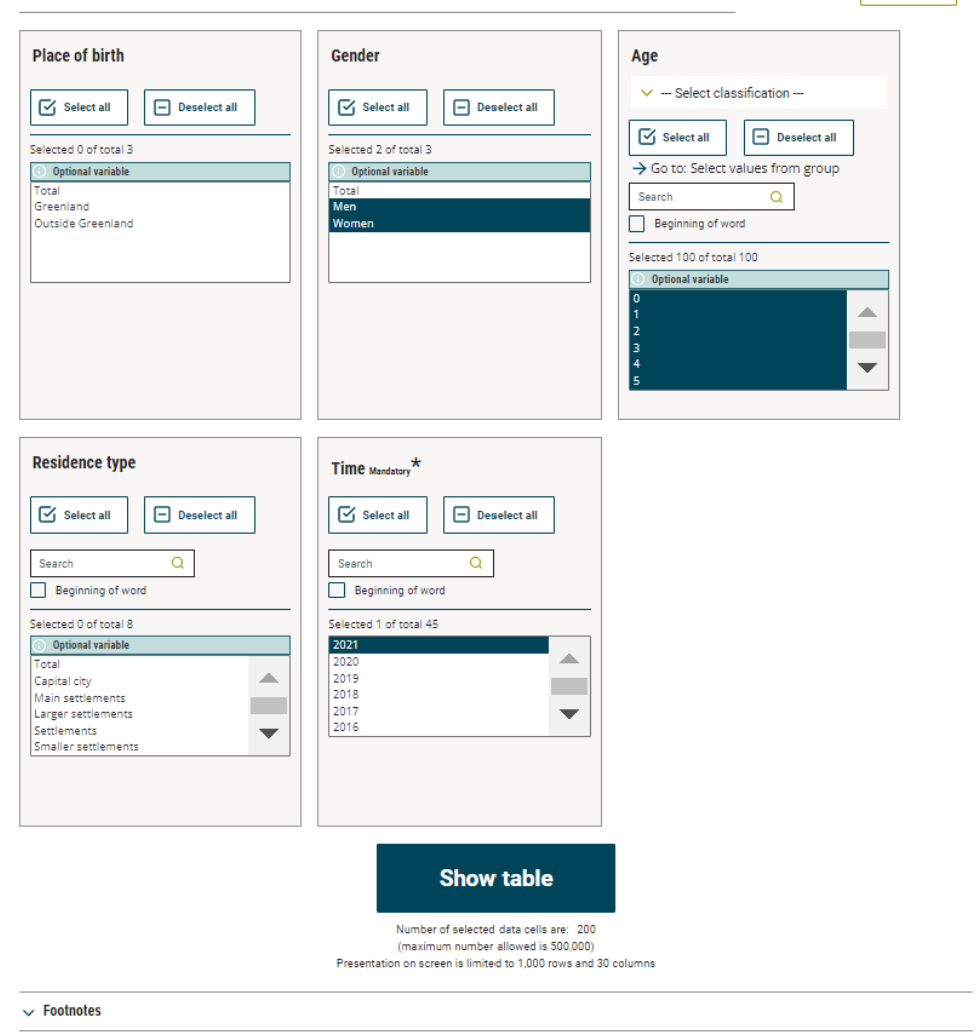

A table is selected and shown on screen. No need to do any additional opererations. 'Simply save your query':

## AA StatBank Greenland

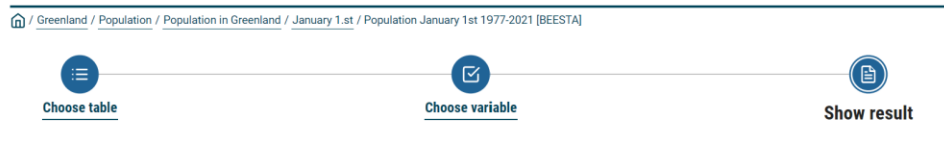

Dansk<br>Kalaallisut

#### Population January 1st by gender, age and time

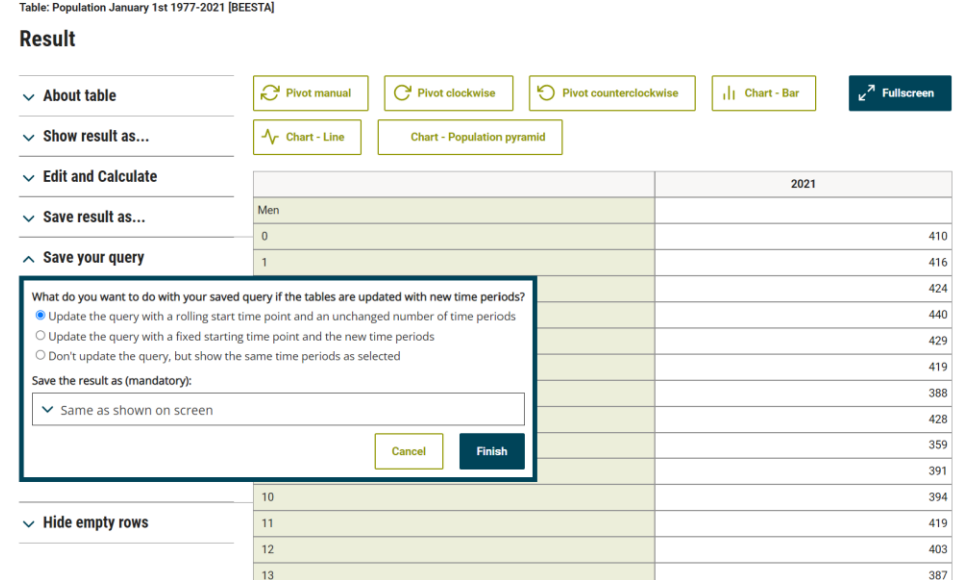

### And get the link to the 'saved query'

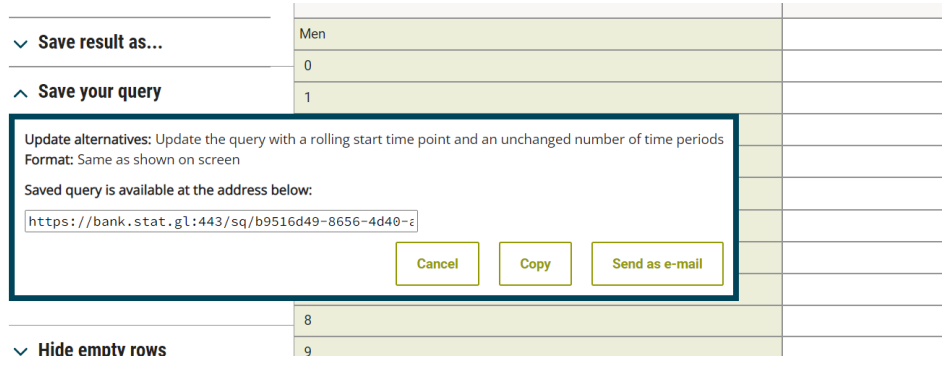

**NOTICE**: All pxweb 2020v1 StatBanks can be used

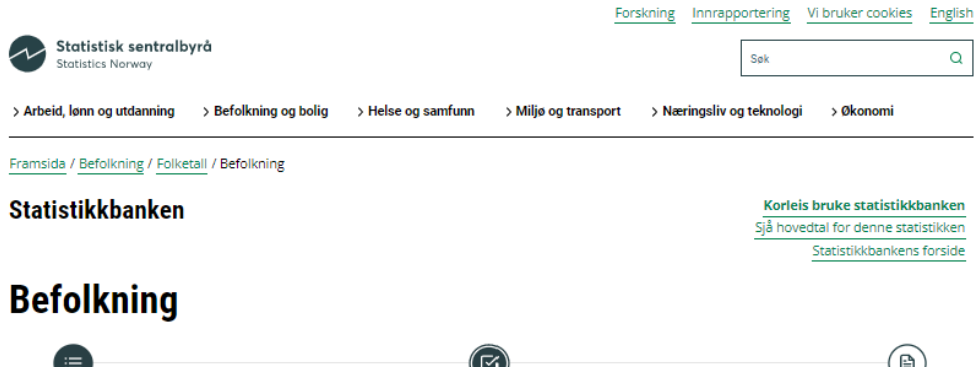

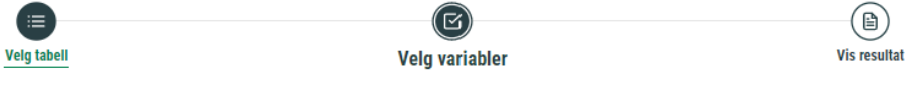

07459: Alders- og kjønnsfordeling i kommuner, fylker og hele landets befolkning (K) 1986 - 2021

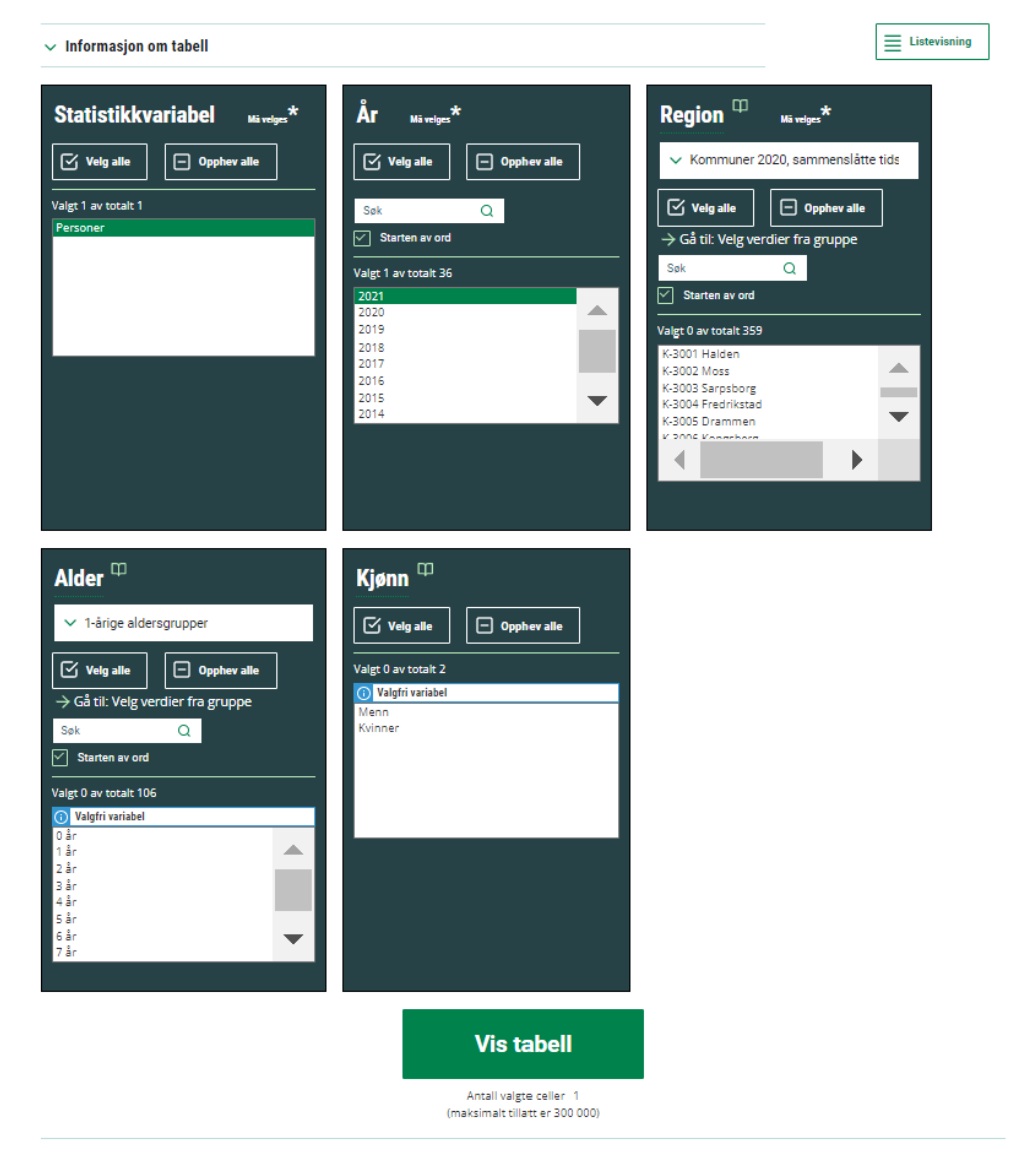

#### [https://www.ssb.no/statbank/sq/10037164.json\\_stat2](https://www.ssb.no/statbank/sq/10037164.json_stat2)

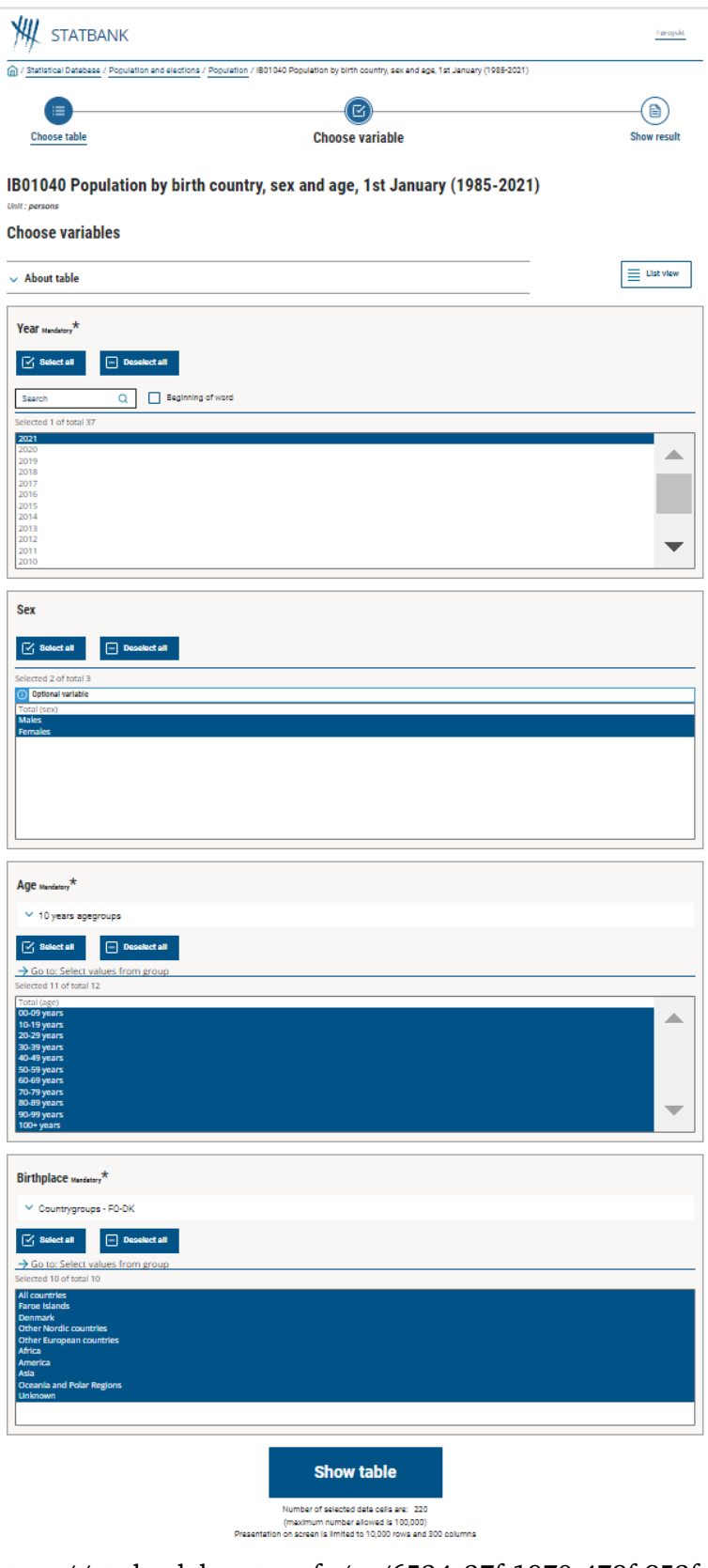

[https://statbank.hagstova.fo/sq/6534c37f-1870-479f-953f-](https://statbank.hagstova.fo/sq/6534c37f-1870-479f-953f-1085ae02944e.json_stat2)[1085ae02944e.json\\_stat2](https://statbank.hagstova.fo/sq/6534c37f-1870-479f-953f-1085ae02944e.json_stat2)

# **In Tableau**

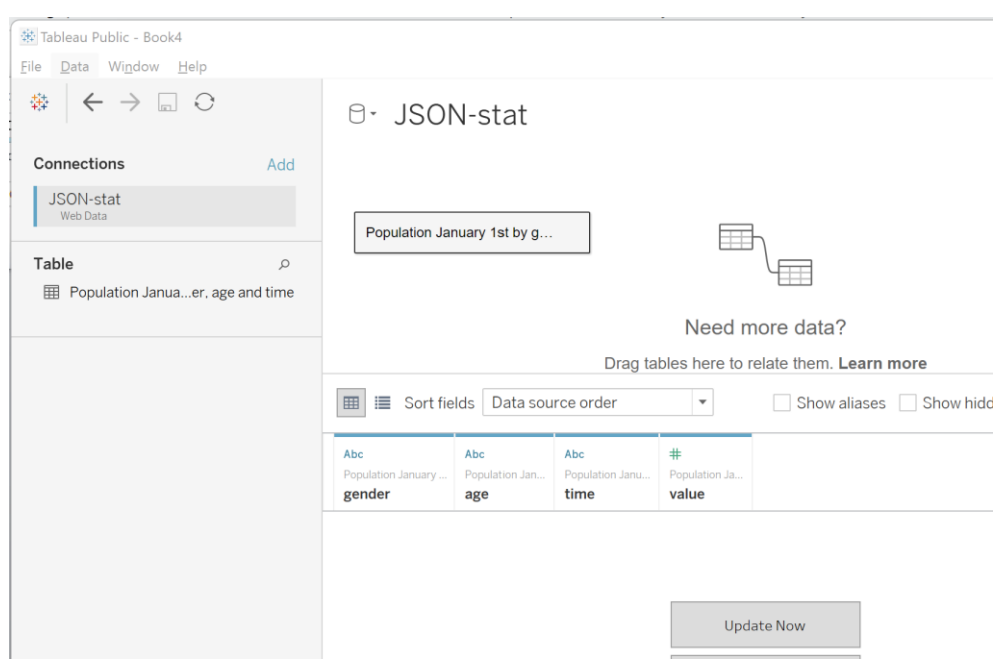

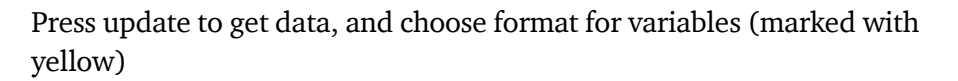

| 裝 Tableau Public - Book4<br><b>File</b><br>Data Window Help                              |                                           |                              |                                |                                                              |                 |
|------------------------------------------------------------------------------------------|-------------------------------------------|------------------------------|--------------------------------|--------------------------------------------------------------|-----------------|
| 髯<br>- 0<br>$\vert$ m                                                                    | O- JSON-stat                              |                              |                                |                                                              |                 |
| Connections<br>Add                                                                       |                                           |                              |                                |                                                              |                 |
| JSON-stat<br>Web Data<br>Table<br>$\varnothing$<br>囲<br>Population Januaer, age and time | Population January 1st by g               |                              |                                |                                                              |                 |
|                                                                                          |                                           |                              |                                |                                                              | Need more data? |
|                                                                                          | Drag tables here to relate them. Learn mo |                              |                                |                                                              |                 |
|                                                                                          | Sort fields   Data source order<br>三<br>囲 |                              |                                | $\overline{\phantom{a}}$                                     | Show aliases F  |
|                                                                                          | Abc<br>Population January<br>gender       | Abc<br>Population Jan<br>age | Abc<br>Population Janu<br>time | #<br>$\overline{\phantom{a}}$<br>Population Ja<br>Ε<br>value |                 |
|                                                                                          | Men                                       | $\mathbf{O}$                 | 2021                           | 410                                                          |                 |
|                                                                                          | Men                                       | $\mathbf{1}$                 | 2021                           | 416                                                          |                 |
|                                                                                          | Men                                       | $\overline{2}$               | 2021                           | 424                                                          |                 |
|                                                                                          | Men                                       | 3                            | 2021                           | 440                                                          |                 |
|                                                                                          | Men                                       | 4                            | 2021                           | 429                                                          |                 |
|                                                                                          | Mon                                       | 5                            | 2021                           | 119                                                          |                 |

Press 'Sheet1'

# **Ready to play**

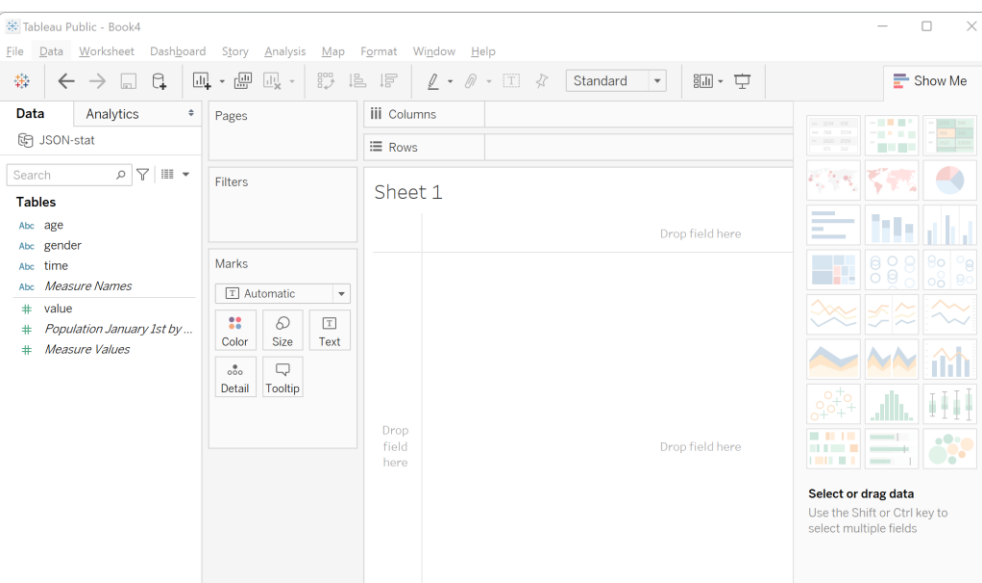

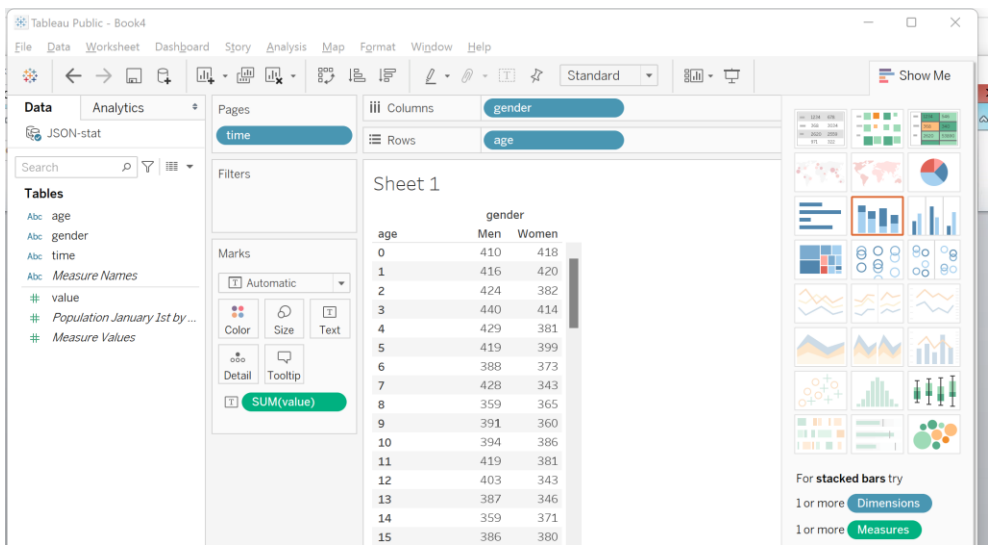

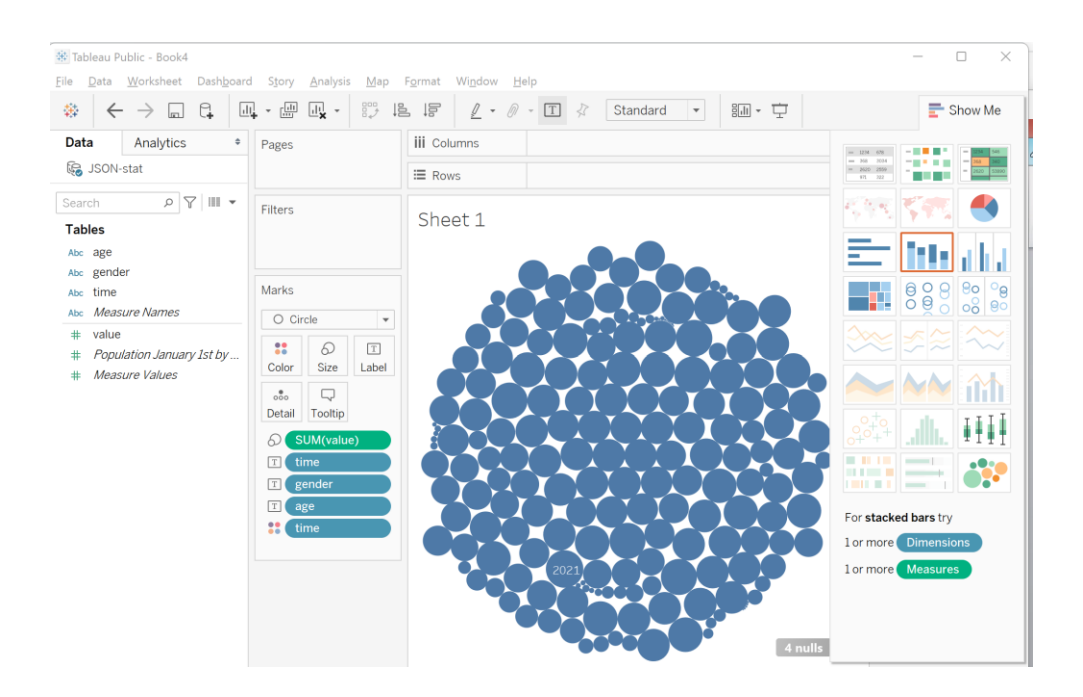

## **Save the presentation to public.Tableau.com**

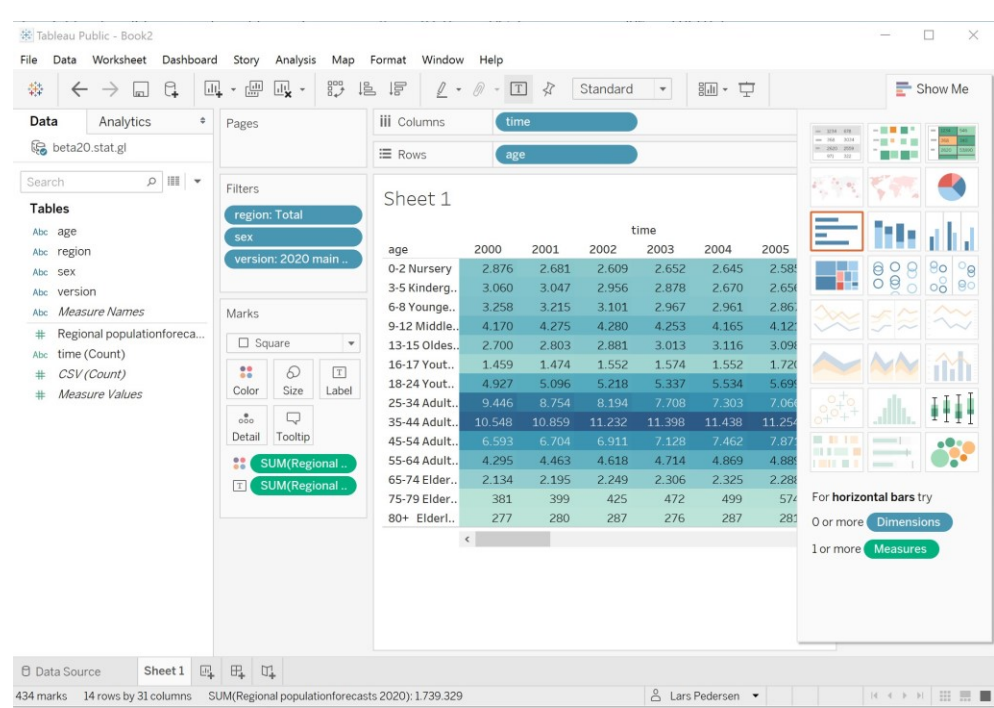

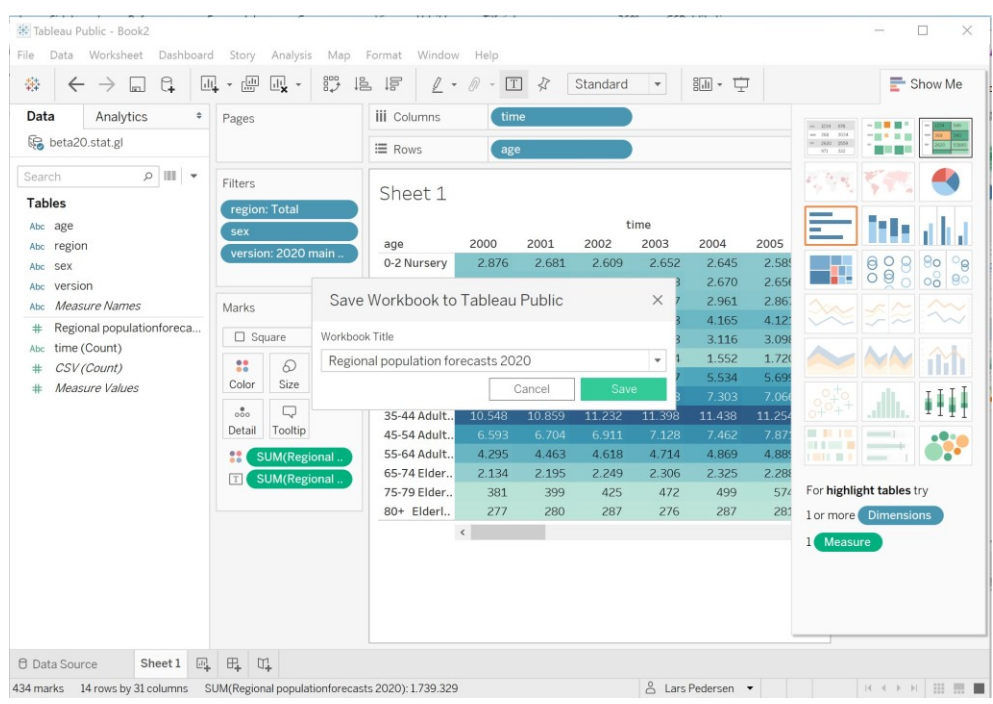

## **Check out**

[https://public.tableau.com/profile/lars.pedersen#!/vizhome/Regionalpopul](https://public.tableau.com/profile/lars.pedersen#!/vizhome/Regionalpopulationforecasts2020/Sheet1?publish=yes) [ationforecasts2020/Sheet1?publish=yes](https://public.tableau.com/profile/lars.pedersen#!/vizhome/Regionalpopulationforecasts2020/Sheet1?publish=yes)

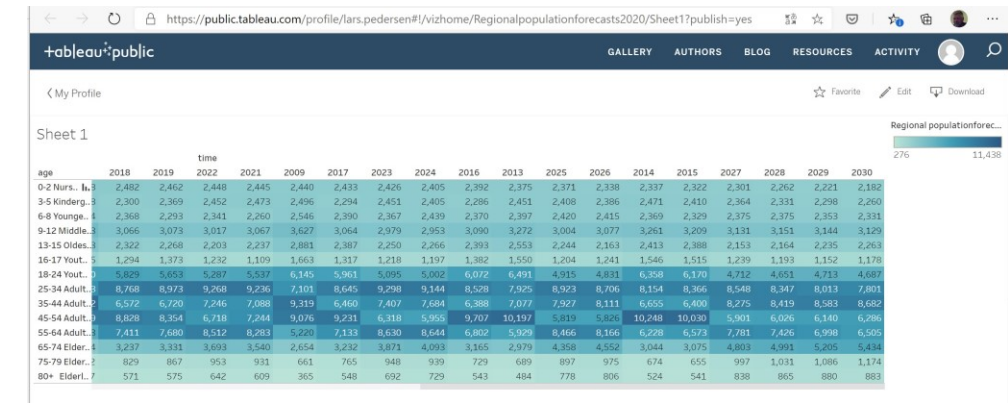

Signatur forklaring:

… Oplysninger foreligger ikke

.. Oplysninger for usikre til at angives eller diskretionshensyn

. Tal kan efter sagens natur ikke forekomme

0 Mindre end halvdelen af den anvendte enhed

- Nul

\* Foreløbigt eller anslået tal

Grønlands Statistik Postboks 1025 · 3900 Nuuk Tlf.: +299 34 57 70 · Fax: +299 34 57 90 www.stat.gl · e-mail: [stat@stat.gl](mailto:stat@stat.gl)

Eventuel henvendelse Lars Pedersen E-mail: LARP@stat.gl

Statbank

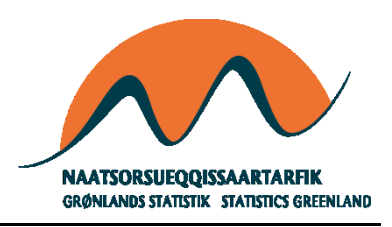